# Lesson Plan: Introduction to Adobe Illustrator and Vector-Based Graphics

## Digital Imaging

### Overview:

In this lesson, students will study the history of Adobe Illustrator before learning how to use the program to create geometric shapes, trace over photographs to create their own shapes, and turn photographs into complex vector images. A culminating Postcard design project will be introduced, an online quiz over the history of Adobe Illustrator, and the Adobe Illustrator interface will also be presented.

## Timeline: 50 minutes

- Mr. Hoering Introduction (3 minutes)
- Introduction to Grading and Website (2 minutes)
- Introduction to Adobe Illustrator (7 minutes)
- Quiz (5 minutes)
- Introduction to Postcard Project (2 minutes)
- Shapes Demonstration (10 minutes)
- Photograph-Based Shape Demonstration (10 minutes)
- Landscape Design (10 minutes)
- Due:
  - o Quiz
  - o Abstract Shape design
  - o Photograph-Based design
  - o Landscapes design (combination of techniques)

## Assignment Criteria:

#### Abstract Shape Design

Create an abstract composition of shapes. You must create lines and shapes with the use of the color tool. Use the eraser to create interesting effects. Just see what you can do!

### Photograph-Based Design

Create shapes based off of a photograph (clover).

### Combining Techniques

Create a landscape using both the shape tools and creating your own shapes from photographs.

#### Overall, what I'm looking for

Effective use of the Pen tool, Shape tools, eraser, the Color Picker, and the Image Trace Tool.

All image sizes should be 1200 x 1200 pixels.

## To save your image, follow these directions:

Choose File > Export.

Select a location for the file, and enter a filename.

Select a JPEG from the Save As Type (Windows) or Format (Mac OS) pop up menu.

Click Save (Windows) or Export (Mac OS).

## Objectives:

- 1. Students will study the history of Adobe Illustrator.
- 2. Students will use Adobe Illustrator to create and manipulate 2D shapes.
- 3. Students will turn photographs into vector images.
- 4. Students will combine shape manipulation tools to create a landscape composition.
- 5. Students will save their designs as JPEG files and understand why it is not a vector graphic.

### Connection to National Standards:

- 1. Content Standard: Understanding and applying media, techniques, and processes Achievement Standard, Proficient:
  - a. apply media, techniques, and processes with sufficient skill, confidence, and sensitivity that their intentions are carried out in their artworks
  - b. conceive and \*create works of visual art that demonstrate an understanding of how the communication of their ideas relates to the media, techniques, and processes they use
- Content Standard: Using knowledge of \*structures and functions Achievement Standard, Proficient:
  - a. demonstrate the ability to form and defend judgments about the characteristics and structures to accomplish commercial, personal, communal, or other purposes of art
  - b. evaluate the effectiveness of artworks in terms of organizational structures and functions
  - c. create artworks that use \*organizational principles and functions to solve specific visual arts problems

#### Connection to Illinois State Standards:

- 26. A.4e Visual Arts: Analyze and evaluate how tools/technologies and processes combine to convey meaning.
- **26. A.5** Common for all four arts: Analyze and evaluate how the choice of media, tools, technologies and processes support and influence the communication of ideas.
- **26. B.4d** Visual Arts: Demonstrate knowledge and skills that communicate clear and focused ideas based on planning, research and problem solving.
- **26. B.5** Common for all four arts: Create and perform a complex work of art using a variety of techniques, technologies and resources and independent decision making.
- 27. A.4b Analyze how the arts are used to inform and persuade through traditional and contemporary art forms.
- **27. B.4b** Understand how the arts change in response to changes in society.

### Material / Resources Needed:

- Computer Materials:
  - o Adobe Illustrator
  - o Mac Computer
  - o LCD Projector
  - o Access to Internet
- Resources needed:
  - o Website (includes presentations, files, assignment submission forms, etc.)
  - o Paper Handouts
- Backup if technology fails:
  - o Paper
  - o Colored Pencils

## Terms / Vocabulary:

- Adobe Illustrator Adobe Illustrator is a vector graphics editor developed and marketed by Adobe Systems. The latest version, Illustrator CS6, is the sixteenth generation.
- Anchor Point that lines connect to when using the pen tool.
- **Artboard** Artboards represent the regions that can contain printable artwork. You resize and set the orientation for your artwork by choosing settings in the Artboard Options dialog box.
- Bitmap Image The BMP file format, also known as bitmap image file or device independent bitmap (DIB) file format or simply a bitmap, is a raster graphics image file format used to store bitmap digital images, independently of the display device (such as a graphics adapter).
- Color Picker The Color Picker lets you select an object's fill or stroke color by choosing from a color field and spectrum, defining colors numerically, or clicking a swatch.
- Path The line created when connecting two points when using the pen tool.
- Postcard A card for sending a message by mail without an envelope.
- **Vector Graphic** A computer image that is stored and displayed in terms of vectors rather than points, allowing for easier scaling and storage.

## **Art History Components:**

History of Adobe Photoshop

## Models:

# Abstract Shapes Design:

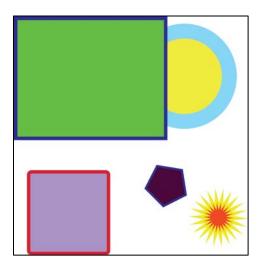

Traced Photograph Design:

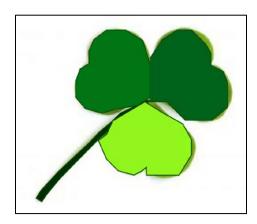

Landscape Design:

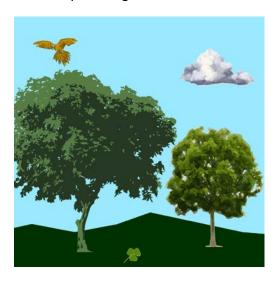

## Assessment:

- Formative Assessment:
  - o One-on-one informal interviews with students to track progress
- Summative Assessment:
  - o Online quiz on The History of Adobe Illustrator
  - o Completion of Abstract shape design
  - o Completion of Photograph-based design
  - o Completion of Combination of shapes design